# **Significance of GSD files**

With PROFIBUS DP, the data exchange between a DP master and the connected DP slaves can be realized in numerous ways. PROFIBUS slaves can be adapted to the respective automation task with regard to behavior and specification.

To be able to generate the necessary configuration information (database of the DP master), the configuration tools (e.g. SIMATIC STEP 7/NCM PC) require the technical specifications of the connected DP slaves in a GSD file (**G**eneric **S**tation **D**escription). The GSD file is an ASCII file with a series of standardized key words which uniquely describes specific attributes of a certified DP slave device type. This ensures that different DP slaves of different manufacturers can communicate with each DP master complying with the standard.

# **GSD file for the slave module of CP 5614**

It is also required to provide a GSD file for the slave module of CP561 which describes the specification adapted to the respective application.

The most important description characteristics include:

- Operation as standard (V0-DP slave) or operation as DP slave with additionally expanded functionality such as read/write data record, alarm handling (V1-DP slave)
- Specification as modular DP slave (number of modules and number of I/O data can be changed during configuring) or specification as non-modular DP slave (compact slave). In a compact slave, the number of modules and I/O data are predefined.
- Unique identification number for determining the respective device type.

The information listed below refers to the example GSD files (siem80b4.gsd for DP-V0 and siv180b4.gsd for DP-V1) for the DP slave module of CP 5614 of the Simatic NET CD. These GSD files are stored in the directory

LW:\Programme\SIEMENS\SIMATIC.NET\DP\DEMO\_GSD during installation.

The PROFIBUS user organization identification numbers in these GSD files are Siemensinternal demo licenses and must only be used for testing.

The GSD files can be imported with Simatic NCM PC Manager or STEP 7. If these configuration tools are used, the DP slave module of CP 5614 is subsequently available as V0- or V1-DP slave in the DP slave selection catalog under "Additional Field Devices-> General".

Own GSD files can be created by small modifications (e.g. with the GSD Editor). Preferably only specific parameters should be changed.

These GSD files (and the associated slave application) have to be certified by a certification authority (see [Bibliographic references /1/\)](#page-7-0).

Certification also includes the allocation of a **unique** PROFIBUS user organization identification number which is uniquely determined for this newly configured slave.

# **Assignment of GSD file and transfer parameters when calling DPS\_open**

With the DPS\_open function, a DP slave application logs on to CP 5614 and additionally sets important DP slave parameters.

### **Some of these slave parameters have to correspond to the actual configuration information (database) in the DP master to ensure that the slave module of CP 5614 is included in the Profibus data transfer.**

The table below shows which parameters have to correspond and from which source (key words in the GSD file or configuration) the data can be taken. The call parameters are described in detail in Chapter 4.2.2 (DP Base programming interface).

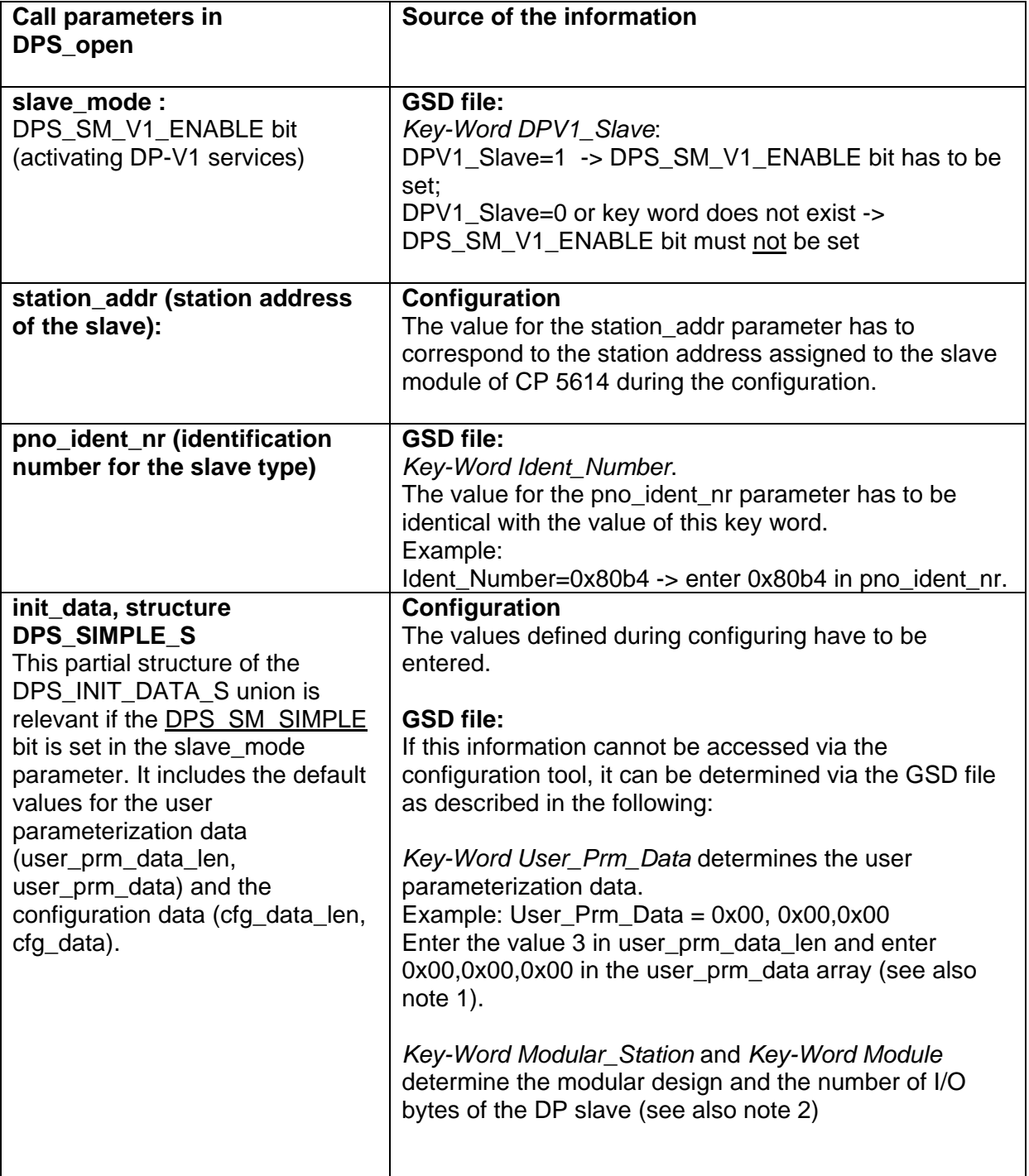

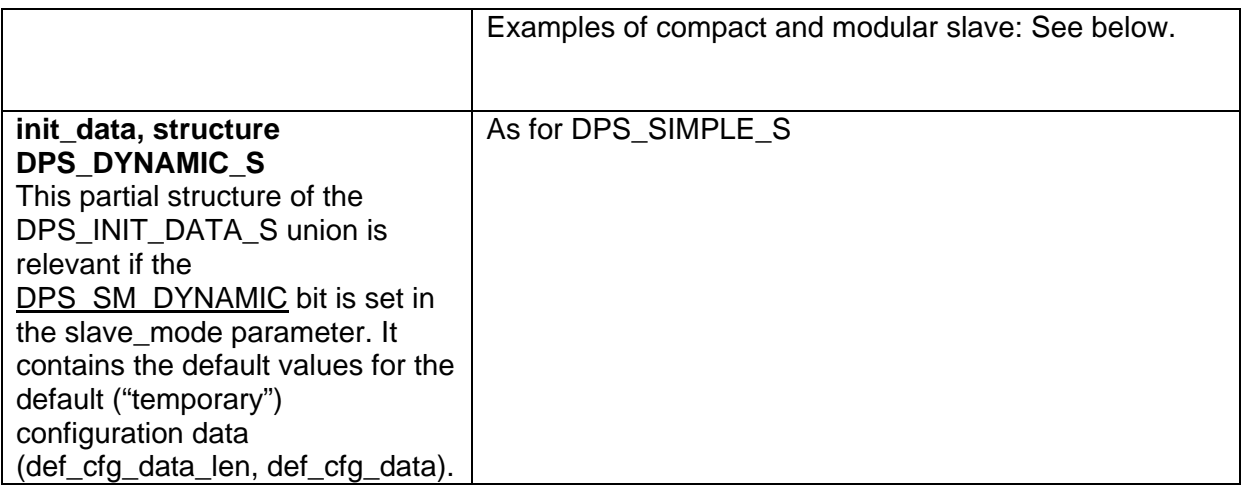

Note 1)

If the configuration tool offers the option of entering further user parameterization data (not listed in the GSD file), these data also have to be considered in user\_prm\_data\_len, user\_prm\_data.

#### Note 2)

If the configuration tool offers further setting options, the general structure of the configuration data (detailed description in Chapter 4.7.3 of the DP Base programming interface) has to be considered. Examples of configuration data: See table 1 below.

Note: In the examples below, characters in bold-face type designate the parameters preferably to be changed.

## Example 1: Compact station with predefined modules and DPV1 functionality

The key word module determines number and type of these modules.

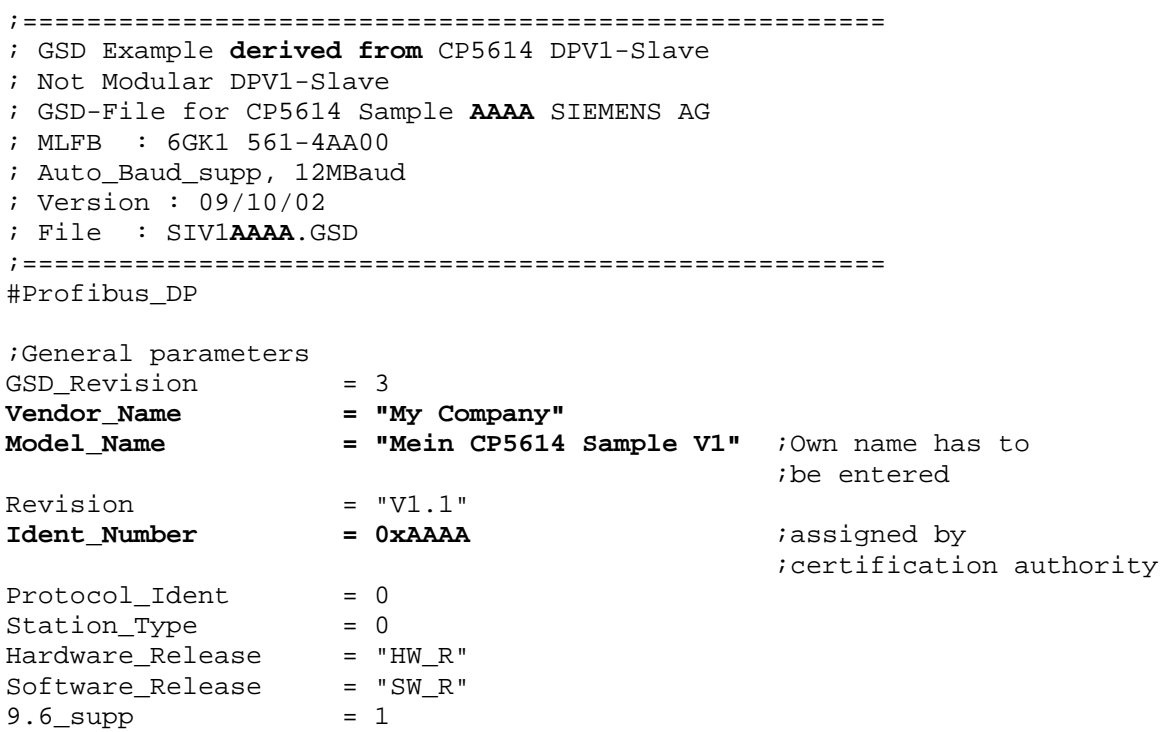

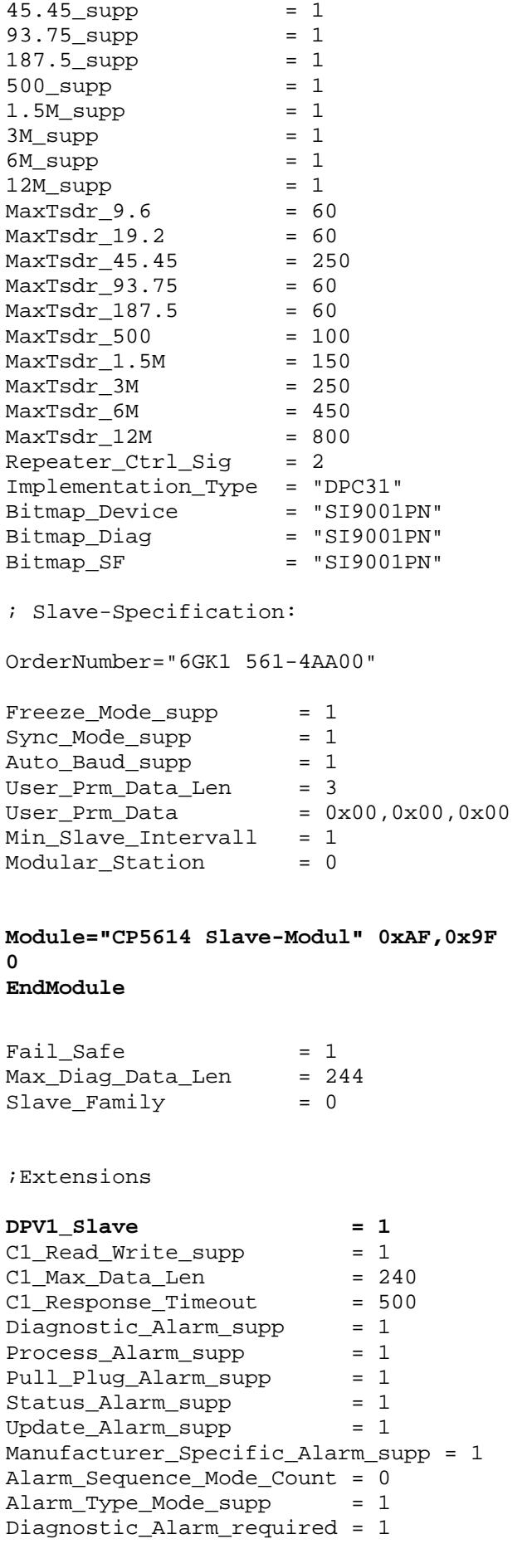

19.2\_supp = 1

```
Process_Alarm_required = 1
Pull_Plug_Alarm_required = 1 
Status_Alarm_required = 1 
Update_Alarm_required = 1 
Manufacturer_Specific_Alarm_required = 1
```
A slave configured in such a way is addressed from the software as described in the following:

```
DPR_DWORD user_handle=0;<br>DPR_WORD StationAddr=33;
                           // PROFIBUS address of the DP slave
DPS INIT DATA T init data;
DP_ERROR_T error;
init data.simple user_prm_data_len = 0;init data.simple user prim data = NULL;int_{\text{data}} ata.simple cfg data len = 2;
init_data.simple.cfg_data_len  = 2;<br>init_data.simple.cfg_data_len  = 2;<br>init_data.simple.cfg_data[0]  = 0xaf;
init data.simple.cfg data[1] = 0x9f;
if ( DPS open ( "CP5614A2(PROFIBUS)",// in : cp_name
                  &user handle, // out : user handle
                  DPS_SM_SIMPLE| DPS_SM_V1_ENABLE, 
                                        \frac{1}{\sqrt{2}} in : slave mode
                  StationAddr, 
                                         // in : station_addr 
                  0, \sqrt{1 + \frac{1}{2}} in, not used<sup>-</sup>: addr change
                  0xAAAA, \frac{1}{1} in : pno ident nr
                  0, \sqrt{2} // in, not used : user_wd
                  &init_data // in : init_data 
                  NULL, \overline{ } \qquad // in, not used : max data len
                  DPS_BD_AUTO_DETECT, // in : baud_rate 
                  &error // out : error 
                  ) 
= DP_OK)<br>{ // OK. Further actions }
else 
{ // Errorhandling }
```
#### Example 2: Modular DP slave

In a modular slave, the actual number and arrangement of the modules is only determined during the configuration.

The GSD file contains the description of the modules which can be selected during the configuration.

The example below shows 10 modules of a GSD file which are available during the configuration.

```
;========================================================== 
; GSD-File derived from CP5614 Sample 80b4 SIEMENS AG 
; MLFB : 6GK1 561-4AA00 
; Auto_Baud_supp, 12MBaud 
; 
; Stand : 10.05.2000 mm 
; File : SIEMBBBB.GSD 
;=========================================================== 
#Profibus_DP 
; Unit-Definition-List:
```

```
GSD_Revision=1 
Vendor_Name="My Company" 
Model_Name="CP5614 Sample BBBB" ;name has to be 
                                             ;changed 
Revision="V1.0" 
Ident_Number=0xBBBB                       ;assigned by                         ;certification authority
Protocol_Ident=0 
Station_Type=0 
Hardware Release="Axxx"
Software_Release="Zxxx" 
9.6_supp = 1 
19.\overline{2} \text{ supp } = 145.45_supp = 1 
93.75_supp = 1 
187.5 supp = 1
500 \overline{supp} = 11.5\overline{M} supp = 1
3M supp = 1
6M supp = 1
12M supp = 1
MaxTsdr 9.6 = 60
MaxTsdr^{-19.2} = 60MaxTsdr^{-}45.45 = 250MaxTsdr^{-93}.75 = 60MaxTsdr<sup>-187.5</sup> = 60
MaxTsdr 500 = 100
MaxTsdr^{-1}.5M = 150
MaxTsdr 3M = 250
MaxTsdr 6M = 450
MaxTsdr 12M = 800Repeater Ctrl Sig = 2
Implementation_Type="DPC31" 
Bitmap_Device="CP5614_N"
Bitmap_SF="CP5614_S" 
; 
; Slave-Specification: 
OrderNumber="6GK1 561-4AA00" 
; 
Freeze_Mode_supp=1 
Sync_Mode_supp = 1 
Auto_Baud_supp = 1Fail_Save = 1 
Set \overline{S}lave Add supp = 0
Min_Slave_Intervall=1 
Max_Diag_Data_Len=16 
Slave Family=0
User Prm Data Len=3
User\_Prim\_Data = 0x00,0x00,0x00; 
Modular_Station = 1 
Max Module=32
Max_Input_Len=244 
Max Output Len=244
Max_Data_Len=488 
; 
; Module-Definitions: 
; 
Module = "1 Byte Input" 0x10 
EndModule 
Module = "1 Byte Output" 0x20 
EndModule 
Module = "2 Byte Input" 0x11 
EndModule
```
**Module = "2 Byte Output" 0x21 EndModule Module = "4 Byte Input" 0x13 EndModule Module = "4 Byte Output" 0x23 EndModule Module = "8 Byte Input" 0x17 EndModule Module = "8 Byte Output" 0x27 EndModule Module = "16 Byte Input" 0x1f EndModule Module = "16 Byte Output" 0x2f EndModule** 

During configuring, three modules are assigned e.g. to the DP slave module of CP 5614 in the following sequence:

a) 2 Byte Input b) 1 Byte Output c) 16 Byte Output

A slave configured in such a way is addressed from the software as described in the following: DPR\_DWORD\_user\_handle=0; DPR<sup>-WORD</sup> StationAddr=12; // PROFIBUS address of the DP slave DPS<sup>T</sup>INIT DATA T init data; DP ERROR<sup>T</sup> error; init data.simple user prm data len  $= 0;$  $init$  data.simple user prm data  $=$  NULL;  $init$  data.simple cfg data len  $= 3;$  $init$  data.simple.cfg data<sup>[0]</sup> =  $0x11$ ;  $init$  $data.simple.cfg$  $data[1]$  =  $0x20;$  $init$  data.simple.cfg data[2]  $= 0x2F$ ; if ( DPS\_open ( "CP5614A2(PROFIBUS)", // in : cp\_name  $//$  out : user handle DPS SM SIMPLE,  $//$  in : slave mode StationAddr, // in : station\_addr 0,  $\sqrt{2}$  in, not used : addr change 0x**BBBB**, // in : pno\_ident\_nr 0,  $\sqrt{2}$  in, not used : user wd &init\_data // in : init\_data NULL,  $\overline{ }$   $\qquad$  // in, not used : max data len DPS\_BD\_AUTO\_DETECT, // in : baud\_rate  $\overline{\text{keror}}$   $\overline{\text{ker}}$  // out :  $\overline{\text{error}}$ )  $= DP_0K$   $\{$  // OK. Further actions  $\}$ 

else

{ // Errorhandling }

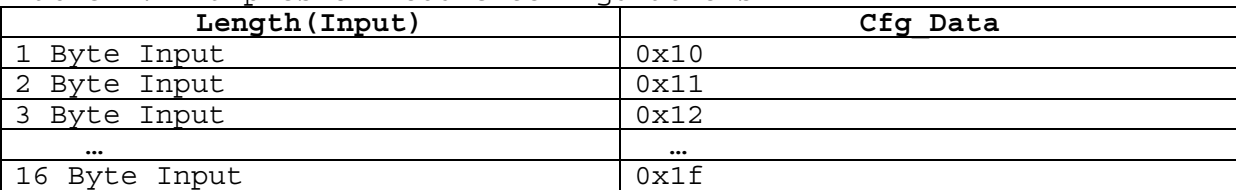

Table 1: Examples of module configurations

<span id="page-7-0"></span>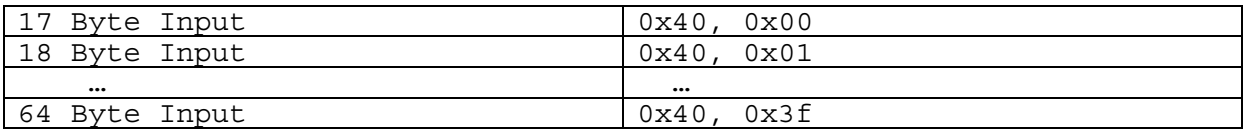

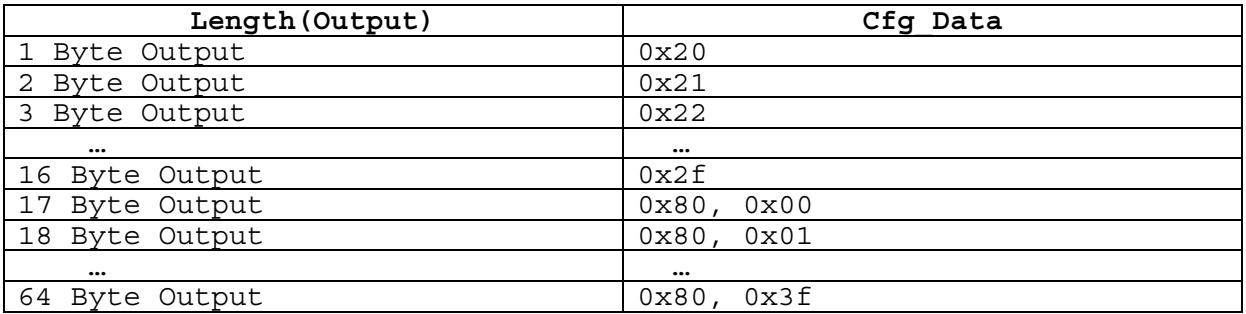

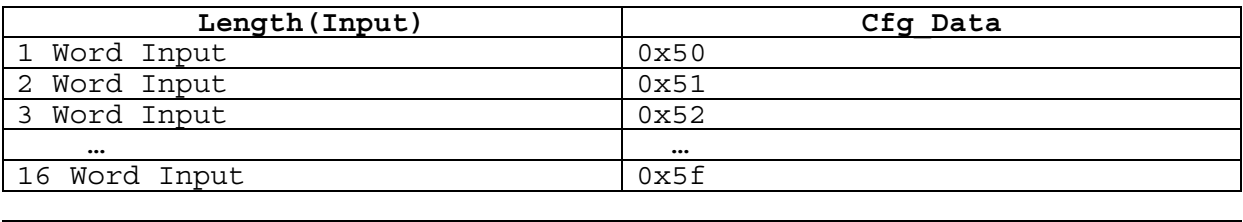

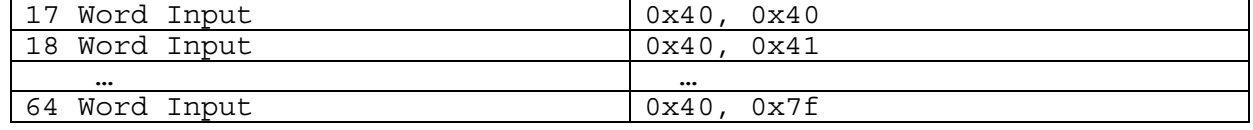

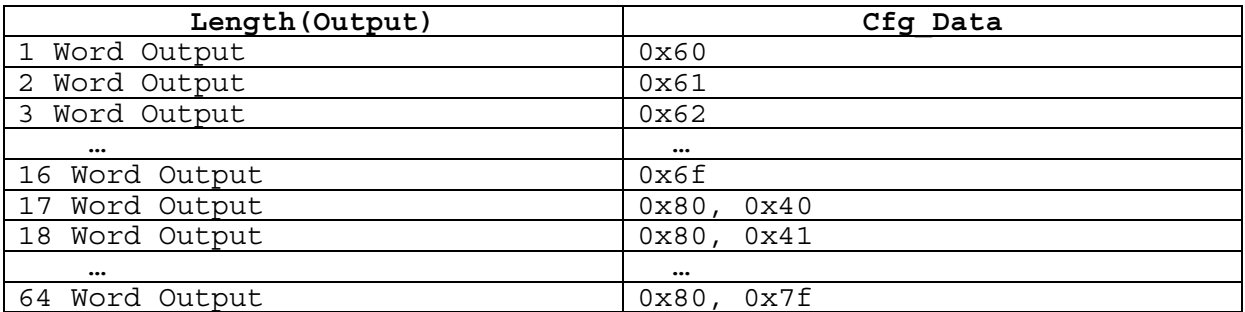

# **Bibliographic references**

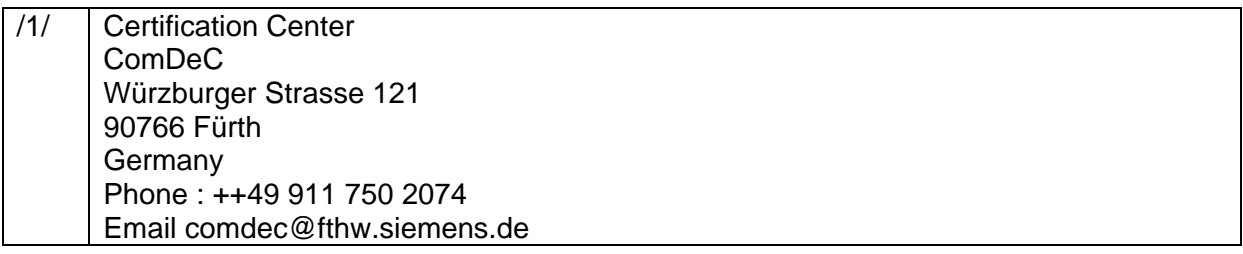